# Manuel d'utilisation

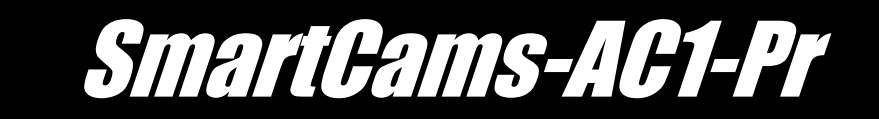

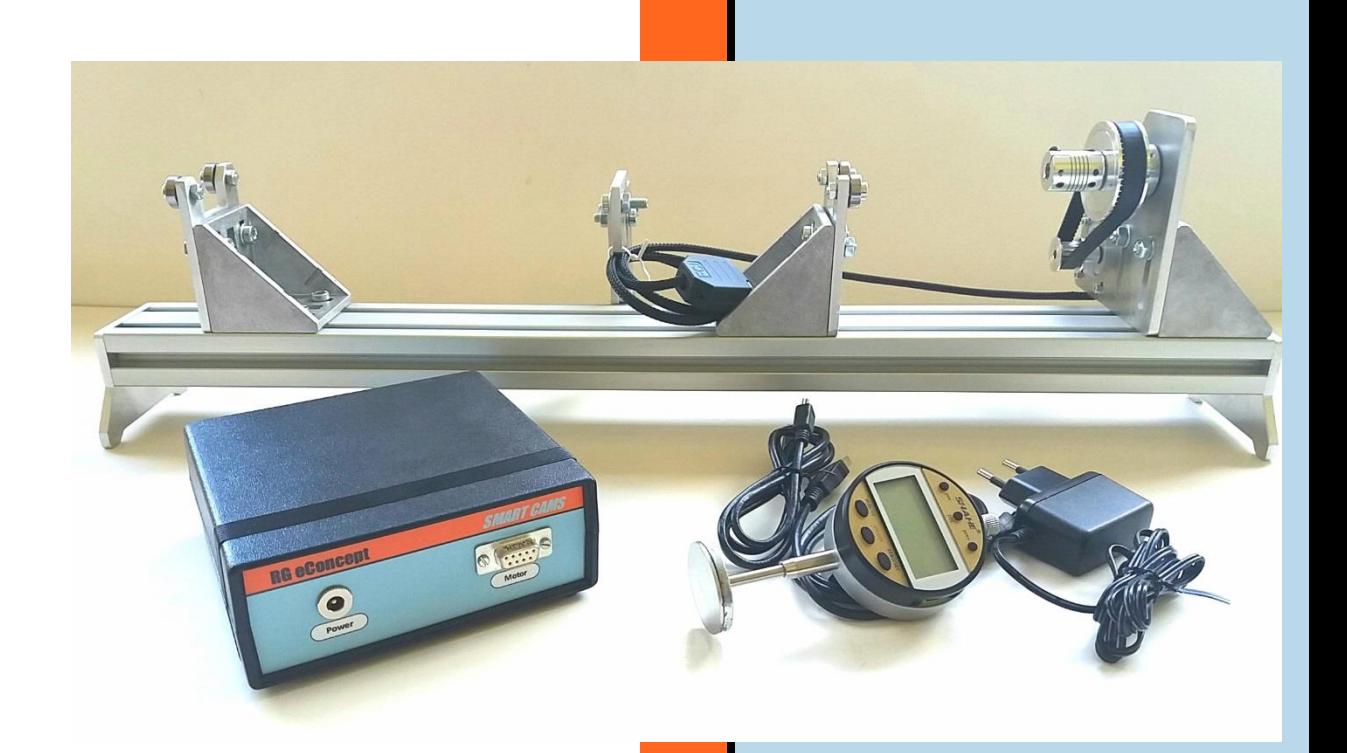

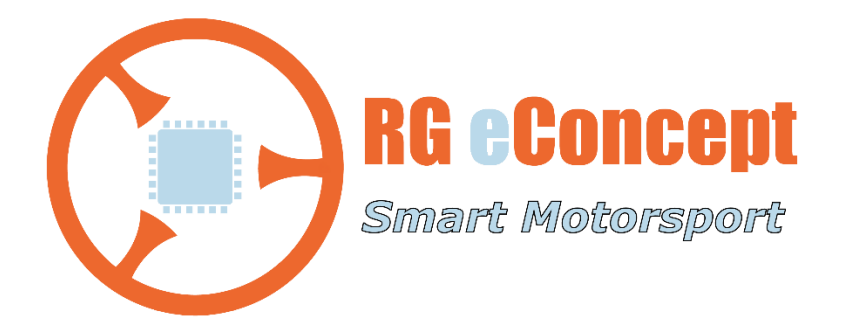

### rgeconcept.fr

### **RG eConcept SmartCams**

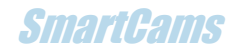

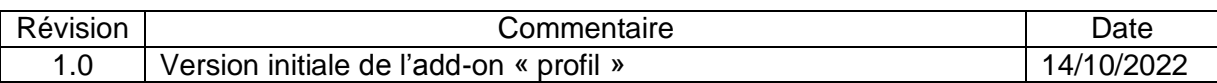

### **RG eConcept SmartCams**

## 1. Présentation

SmartCams est un banc de mesure et un programme informatique pour aider les constructeurs, préparateurs de moteurs à **vérifier** leurs arbres à cames avec **précision**. Le programme offre des fonctions pour représenter graphiquement, sauvegarder, ouvrir (récupérer), rapporter et analyser les données de levée de came enregistrées à partir des données d'un comparateur numérique. Il est possible de **comparer** deux fichiers donc deux arbres à cames différents.

Le programme gère un banc motorisé via un boitier électronique (CCU) qui permet un **relevé en quelques minutes**. Ceci évite l'utilisation de disque gradué et le relevé pas par pas de la levée qui s'avère long et fastidieux. Le CCU est commandé par le programme via un port USB.

De plus, les données de profil de came sont écrites dans un fichier utilisé par notre programme **[SmartFlowCams](https://docs.wixstatic.com/ugd/ab25e4_266c2d8df8b74c11a490df12776b9ef8.pdf)** pour une **simulation du débit du conduit de culasse décrit par la loi de levée de la soupape.**

Note :

Cette version AC1 permet la gestion d'une paire de cames (levées mesurées automatiquement et séparation renseignée par l'utilisateur).

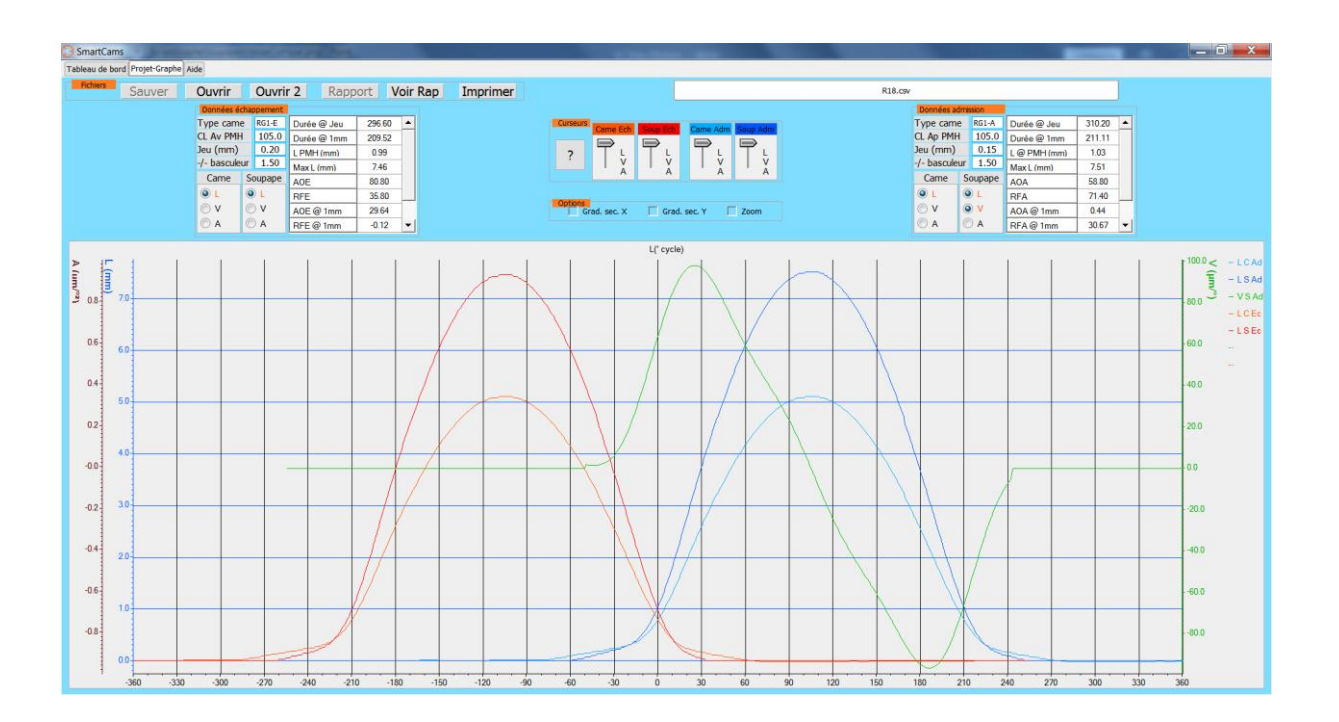

### RG eConcent SmartCams

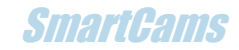

### Profil

L'onglet « Profil » est le gestionnaire des profils basés sur des lois de levées obtenues lors des mesures. Le profil est la représentation de la levée en coordonnées cartésiennes (X, Y). Pour un angle donné il est indiqué la distance du plan tangent à la came par rapport à son centre de rotation. C'est la définition utilisée pour le taillage de came.

Les profils sont affichés dans deux graphes, l'un pour l'échappement à gauche et l'autre pour l'admission à droite.

En haut, se trouve la fenêtre où apparait le nom du projet une fois ouvert.

#### **Cadre « Fichiers » :**

Comprend les commandes de sauvegarde, lecture et impression des profils. Il est possible d'ouvrir un fichier CSV contenant toutes les données de levée mesurée. Une fois lu et affiché il est possible de **sauver les coordonnées du profil dans un fichier**. Son extension est .prf qui est au format csv. En renommant l'extension du fichier en .csv et .xlsx il est possible de l'exploiter sous Excel.

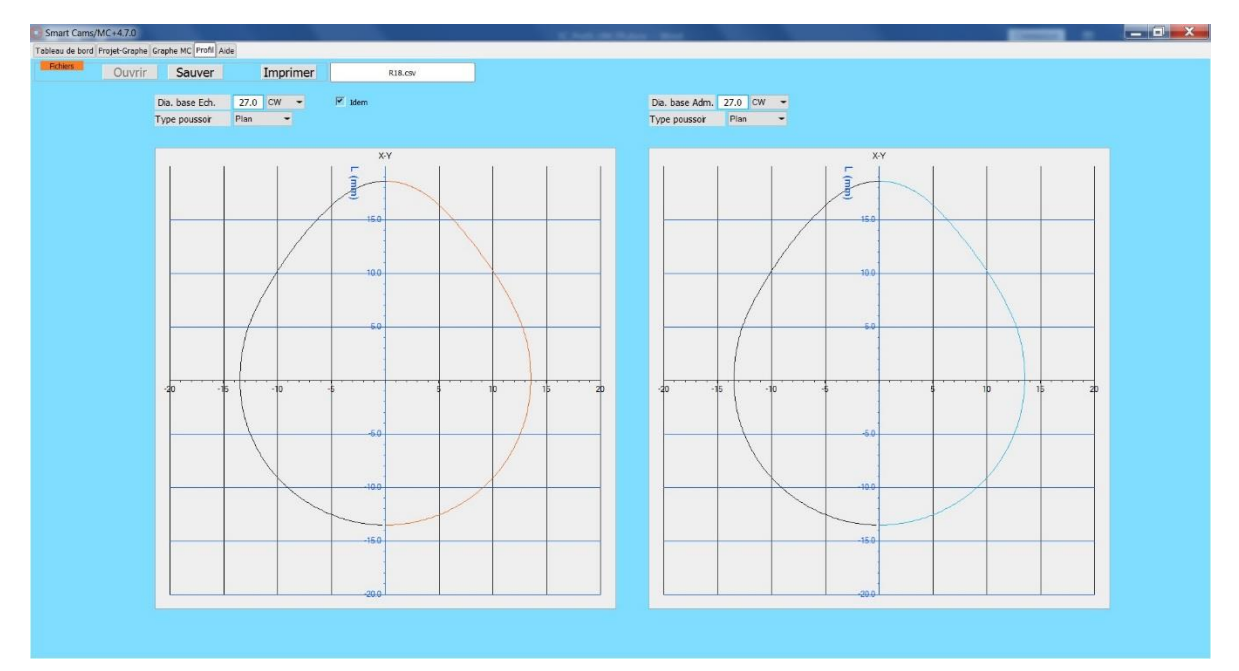

**Figure 1 Ecran "Profil" type poussoir « plan »**

Les champs « Dia. Bas Ech » et « Dia. Bas Adm » sont à renseigner avec le diamètre de base des cames d'échappement et d'admission respectivement. Ces diamètres sont connus ou mesurés facilement par l'utilisateur.

La sélection du sens de rotation CW (horaire) ou CCW (anti-horaire) permet de montrer la position des flancs de came de l'ouverture et de la fermeture. En noir la fermeture en rouge et bleu l'ouverture pour l'échappement et l'admission respectivement.

Le type de poussoir permet de sélectionner le type « plan » ou le type « bombé » selon que l'on utilise ce type de poussoir à la mesure de levée. Si Bombé alors le diamètre du poussoir doit être renseigné.

### **RG eConcept SmartCams**

Ces paramètres sont à **choisir avant** la lecture du fichier qui provoquera l'affichage dans les graphes.

La coche « Idem » (par défaut) permet de ne renseigner que les paramètres d'échappement recopiés dans ceux de l'admission, et vice et versa.

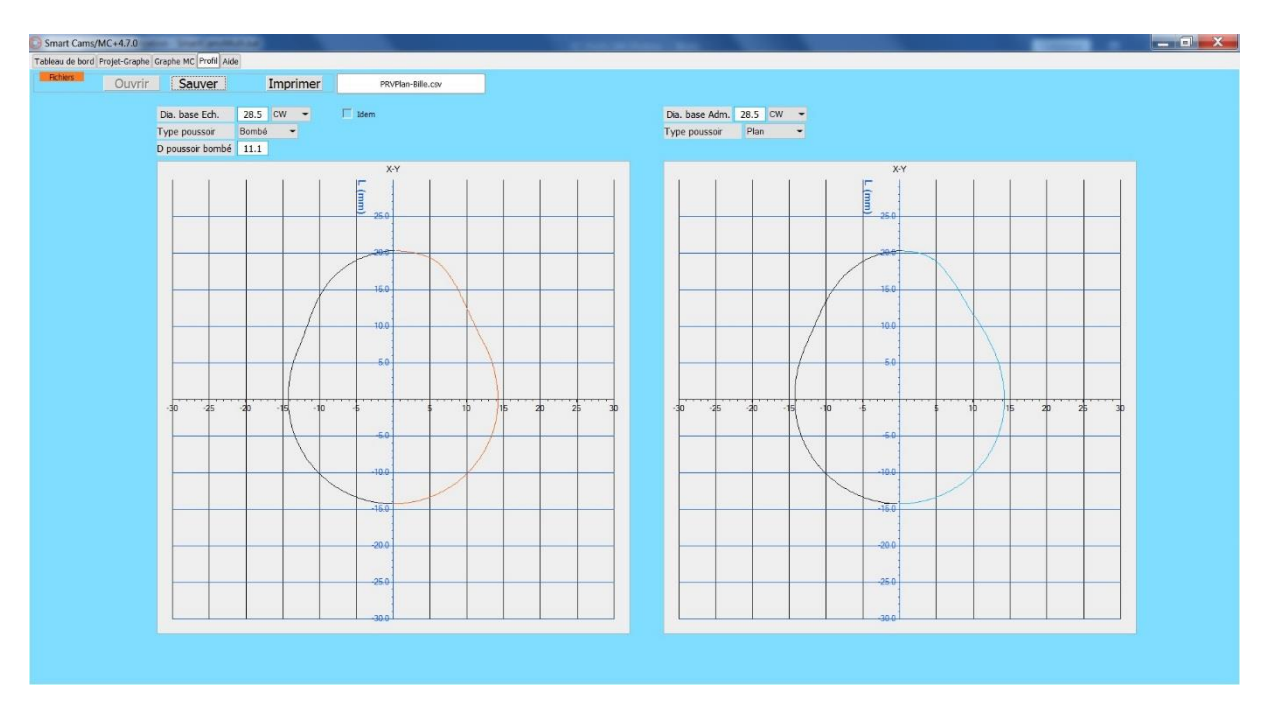

**Figure 2 Même came relevée avec un poussoir bombé (visualisée à l'Ech) et un poussoir plan (Adm)**

Pour valider la fonction « poussoir bombé » une bille (prototype) a été utilisée comme l'image le montre ci-dessous. Ce prototype pour le développement a un diamètre de 11.1 mm. Le rouleau a un diamètre de 10 mm.

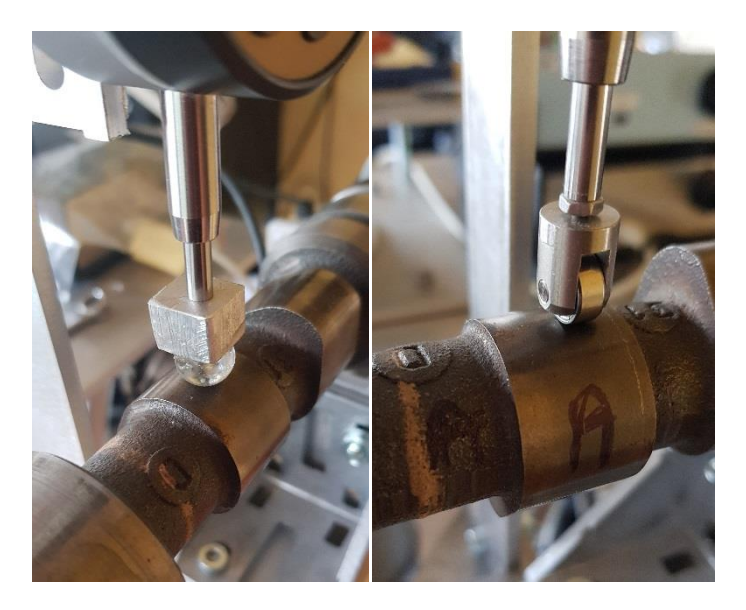

**Figure 3 Poussoir bille ou rouleau**